# **Planificación y control de proyectos aplicando "Building Information Modeling" un estudio de caso**

**Mojica Arboleda, A.<sup>1</sup> , Valencia Rivera, D. F.<sup>2</sup> , Gómez Cabrera A.<sup>3</sup> , Alvarado Vargas, Y. A.<sup>4</sup>**

*Fecha de recepción:10 de enero de 2016* **–** *Fecha de aprobación: 22 de noviembre de 2016*

## **RESUMEN:**

A nivel internacional existe un avance significativo en materia de tecnologías de información aplicadas al sector de la construcción. En el caso de nuestro país, debido al desconocimiento de las herramientas y nuevos desarrollos tecnológicos se están desaprovechando grandes contribuciones a la productividad del sector. Tradicionalmente, los diseños, la cuantificación de materiales y la programación de obra no se relacionan entre si y los profesionales trabajan de forma aislada. Esta situación genera múltiples problemas en el momento de la ejecución del proyecto como inconsistencias de diseño, ausencia de programación detallada de actividades, planos obsoletos, entre otros.

La disponibilidad de herramientas BIM (Building Information Modeling) en Colombia representa una nueva forma de diseñar, planear, ejecutar y operar proyectos de construcción. El presente artículo está basado en un trabajo de investigación para la aplicación de metodologías BIM al proceso constructivo de una edificación en estructura metálica en la ciudad de Bogotá, con el fin de hacer un análisis comparativo entre los resultados arrojados por el modelo, la documentación de obra y el proceso constructivo real en lo referente al cálculo de cantidades de obra, elaboración de presupuestos y programación de obra para la cimentación, la estructura y los muros interiores. A partir de los resultados obtenidos se logró probar la validez de la metodología BIM para el caso particular y se generaron recomendaciones para su aplicación.

**Palabras clave:** Building Information Modeling (BIM), Gestión de proyectos, Integración de proyectos, Modelos BIM.

# **Planning and managing construction projects using Building Information Modeling – a case study**

## **ABSTRACT**

Internationally there is a significant advance in the field of information technology for the construction industry. In the case of our country, due to the ignorance of tools and new technological developments big contributions are failed to take advantage to the productivity of the sector. Traditionally, designs, the quantification of materials and the programming work not related to one another and the professionals work of isolated form. This situation generates multiple problems in the moment of the execution of the project as inconsistencies of design, absence of detailed programming of activities, obsolete planes, between others.

The availability of tools BIM (Building Information Modeling) in Colombia represents a new way to design, plan, implement and execute construction projects. This article is based on a research methodology for the application of BIM to the construction process in a metal building in the city of Bogota, in order to make a comparative analysis of the results produced by the model, the documentation work and the actual construction process in relation to the calculation of quantities of work, budgeting and scheduling work for the foundation, structure and interior walls. From the results it was possible to test the validity of the methodology for the particular case BIM and generated recommendations for implementation.

**Keywords:** Building Information Modeling, Project integration, Project management, BIM models.

<sup>&</sup>lt;sup>1</sup> Ingeniero civil. Pontificia Universidad Javeriana. Correo electrónico: mojicaa@javeriana.edu.co<br><sup>2</sup> Ingeniero civil. Pontificia Universidad Javeriana. Correo electrónico: valencia-diego@javeriana.edu.co<br><sup>3</sup> Magister e

Este artículo de investigación es parte de Ingeniería–Revista Académica de la Facultad de Ingeniería, Universidad Autónoma de Yucatán, Ing. R.A., Vol. 20, No.1, 2016.

## **INTRODUCCIÓN**

Los proyectos de construcción en el mundo y también en el medio colombiano comúnmente se encuentran sujetos a errores, incompatibilidades e incongruencias en las fases de diseño que se materializan en ineficiencia de procesos constructivos, retrasos, reprocesos, disminución de la calidad y aumento de los costos de los proyectos.. Este escenario enfrenta a las novedosas metodologías BIM con las metodologías tradicionales de planeación y ejecución de proyectos basadas en planos 2D desarticulados de las programaciones de obra, la cuantificación de materiales y los presupuestos (Eastman et al., 2008). El trabajo colaborativo entre las diferentes disciplinas y organizaciones participantes en proyectos de construcción, conocida como Integrated Project Delivery – IPD, es una metodología para reducir pérdidas y aumentar la eficiencia en los proyectos de construcción. (Baiden and Price, 2011) (Jones, 2014) (Azhar et al., 2015; Kent and Becerik-Gerber, 2010) En la industria de la construcción, puede abordarse desde diferentes enfoques; por un lado están las metodologías conocidas como Building Information Modeling- BIM, cuyo origen se remonta a 1975, planteando los modelos paramétricos de infraestructura como estrategia para generación de valor. (Azhar, 2011) (Bryde et al., 2013) (Chien et al., 2014) El desarrollo de herramientas que hicieron posible un proceso BIM ayudaron a la aparición de una nueva forma de planeación y ejecución de proyectos llamada Lean que tuvo su origen inicial en la industria manufacturera automotor, específicamente en las fábricas de Toyota en los años 90. (Koskela -, 1992).

La metodología de trabajo BIM configura un proceso que permite generar, almacenar, administrar, intercambiar y distribuir información de una edificación de manera reutilizable e interoperable lo que origina ahorros sustanciales de tiempo en los procesos de diseño y construcción que se traducen en disminución de costos y mayor competitividad del sector.

Los modelos BIM también permitan verificar la "constructabilidad" de proyectos, que unido a un análisis del orden de los procesos constructivos y análisis de los recursos utilizados permiten hacer análisis de tipo ¿Qué pasa si? para tomar mejores decisiones. (Cao et al., 2015) BIM conjuga las propiedades geométricas de la modelación 3D sumando dimensiones como: 4D tiempo, 5D costo, 6D aplicaciones como análisis de eficiencia energética, ventilación, iluminación, análisis

estructural y 7D aplicaciones como logística, contratación, compras, manejo de proveedores. (Smith and Tardif, 2009) BIM también ha sido aplicado junto con realidad inmersiva (Botero and Villegas, 2013) y para análisis de sostenibilidad. (Barlish and Sullivan, 2012; Wong and Zhou, 2015). El presente artículo muestra la implementación de una metodología BIM para la planeación del proceso constructivo de la cimentación, la estructura y los muros de una edificación en Bogotá, aplicado a la programación y presupuesto determinando ventajas y beneficios que conlleva la utilización de un modelo en 5 dimensiones (para este caso) en la ejecución del proyecto de construcción a través de un análisis comparativo entre los resultados arrojados por la metodología BIM y la experiencia del proceso constructivo de la edificación por métodos tradicionales. Para efectuar dicha modelación 5D se elaboró un modelo paramétrico unido a la programación de obra (incluyendo el tiempo como cuarta dimensión -4D-) con el objetivo de generar una simulación real del proceso constructivo. Así mismo, el modelo paramétrico permite la extracción de cantidades de obra de la edificación lo que permite, con la mayor precisión, generar un presupuesto al enlazarlas con los Análisis de Precios Unitarios (costo como dimensión 5D).

# **METODOLOGÍA:**

La metodología descrita es el resultado de la modificación de un método base propuesto por Fischer (Fisher and Tatum, 1997) para adaptarlo a las necesidades del presente trabajo incluyendo: Análisis de la información suministrada, configuración del espacio, modelación paramétrica, obtención de cantidades de obra, presupuesto y simulación del proceso constructivo. El análisis de la información suministrada por la empresa constructora, consiste en planos 2D, cálculos de cantidades de obra, presupuesto y programación. Posteriormente se configura el espacio de trabajo para la modelación paramétrica, en este caso con el software Revit® de Autodesk. Concluido el proceso de modelación se extrajeron cantidades de obra del modelo para generar el presupuesto. Finalmente se exportan tanto el modelo como la programación de obra al software Navisworks Manage ® de Autodesk y se genera la simulación de la construcción en el tiempo. Finalizado este trabajo se realiza un análisis comparativo entre los resultados arrojados por el modelo y la información presente en la documentación de obra.

## **Descripción del proyecto**

El proyecto consiste en un edificio de oficinas en la ciudad de Bogotá, Colombia, ubicado en un lote de 957,50 m<sup>2</sup>. La obra civil constituye la construcción de una edificación de 6 pisos en estructura metálica con cimentación en concreto. El área total construida es de 4768,15 m<sup>2</sup>. El sistema estructural en la dirección X-X es un sistema combinado de pórticos en acero con diagonales concéntricas, muros de cortante con placa de acero y pórticos resistentes a momento. El sistema en el sentido Y-Y consta de muros de cortante con placa de acero y pórticos resistentes a momento.

#### **Pasos para la elaboración del modelo 3D**

Inicialmente se realizó la configuración del entorno de modelación, restricciones y propiedades globales del modelo como se muestra en la figura 1:

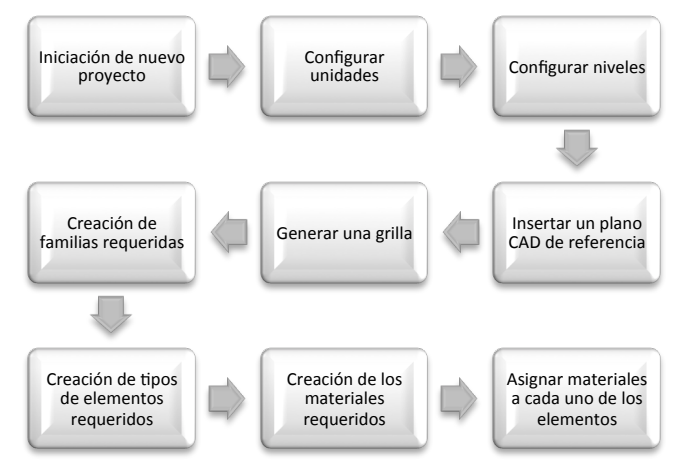

**Figura 1.** Configuración del Entorno de Modelación.

Una vez establecidas las unidades, se definen los niveles de referencia del proyecto y se genera la grilla del proyecto, con la cual se van adicionando los objetos paramétricos a partir de las familias del programa, de buscar nuevas familias en la red o de crear nuevos elementos. Un ejemplo de familias, se presenta en la figura 2.

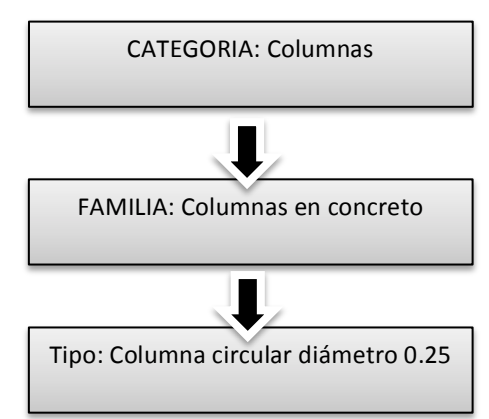

**Figura 2.** Clasificación de elementos en Revit®.

Así se va generando el modelo, de acuerdo con la ubicación de cada elemento, sus parámetros definidos como por ejemplo: material, dimensiones, aspecto, costo, proveedor, etc. Una imagen del modelo paramétrico en su etapa inicial se muestra en la figura 3.

La estructura del edificio se observa en la figura 4.

Para la modelación de este tipo de estructura se realizaron los anclajes de columna utilizando los planos de detalle, se ensamblaron asignando restricciones, parámetros dimensionales y materiales. Fue necesario crear una nueva familia de elementos denominada "Anclajes" (ver figura 5).

Posteriormente se modelaron los pórticos en estructura metálica se acuerdo con los planos (ver figura 6).

Las columnas y vigas se modelaron a partir de elementos que fueron modificados para ajustarse a las

# **Mojica-Arboleda** *et al.* **/ Ingeniería 20-1 (2016) 34-45**

dimensiones de las columnas de los planos de detalle y se les asignó el material correspondiente a la especificación (ver figura 7).

Para modelar los sistemas de viguetas que sostienen el entrepiso se generaron arreglos de elementos del mismo tipo en una matriz cuyo espaciamiento fue definido según los planos estructurales. Se definen los límites del arreglo a partir de los elementos que los rodean, en este caso las vigas de carga. Los muros pantalla en acero son modelados con elementos tipo muro. Se deben evitar traslapos entre elementos (ver figura 8).

Las conexiones resistentes a momentos Viga-Columna se modelaron utilizando el Plug-in Steel Connections de Autodesk y SDS2Connect (ver figura 9).

El entrepiso en lámina de acero hace parte de un

elemento tipo losa (ver figura 10).

Los muros, escaleras, riostras, puertas y ventanas fueron incluidos de manera similar a los anteriores, utilizando los objetos de las familias. Una visualización final del proyecto se puede observar en la figura 11.

Una vez finalizado el modelo paramétrico se obtuvieron las cantidades de obra con la herramienta Quantity take off, como se observa en la figura 12.

Como última etapa se realizó la simulación de la construcción del edificio de acuerdo con la programación de obra realizada en Microsoft Project®. Esta integración se realizó con la herramienta Navisworks® donde cada elemento paramétrico fue unido a una actividad en la línea de tiempo de la programación. Puede visualizarse en la figura 13.

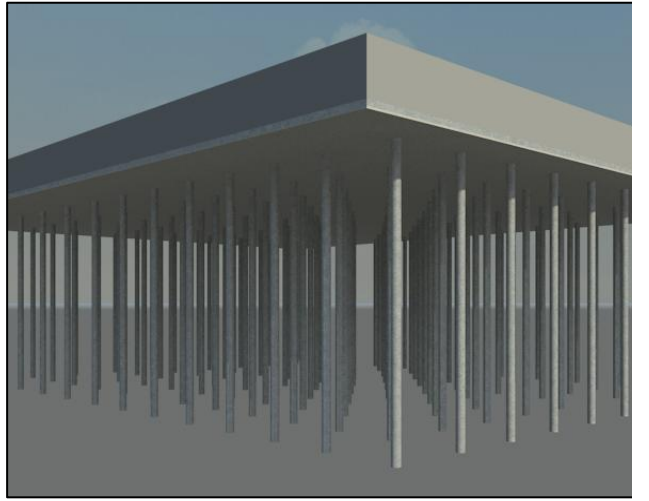

**Figura 3.** Vista de pilotes en Concreto. **Figura 4.** Vista de la estructura.

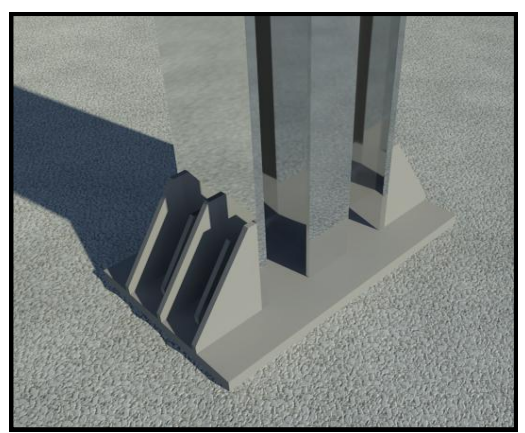

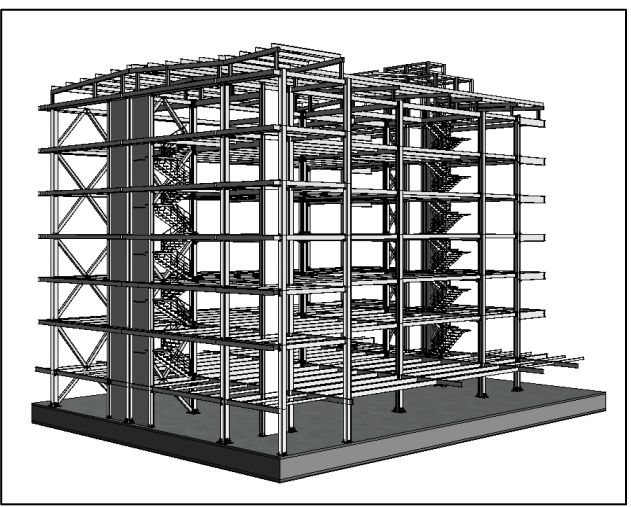

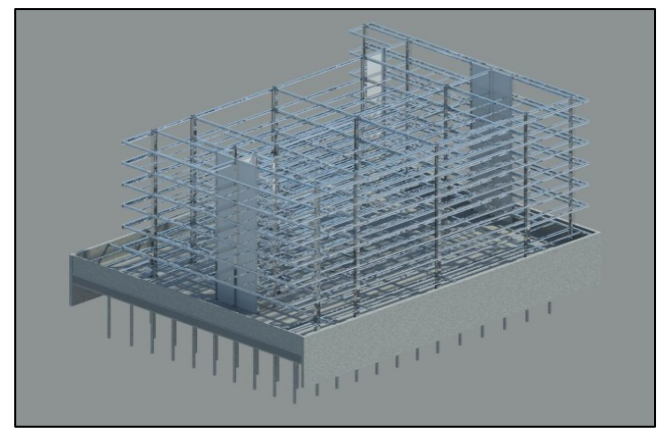

**Figura 5.** Anclajes de Columnas. **Figura 6.** Pórticos en Estructura Metálica.

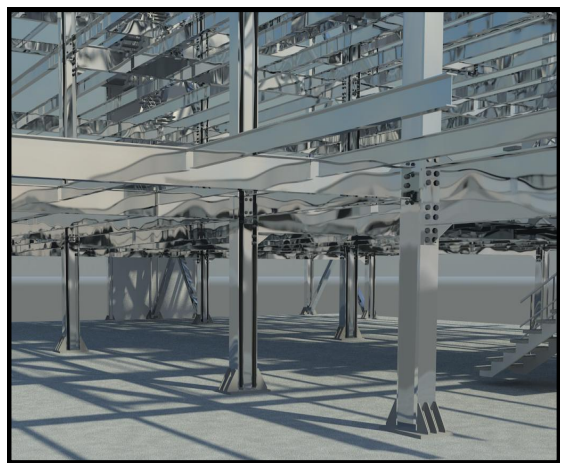

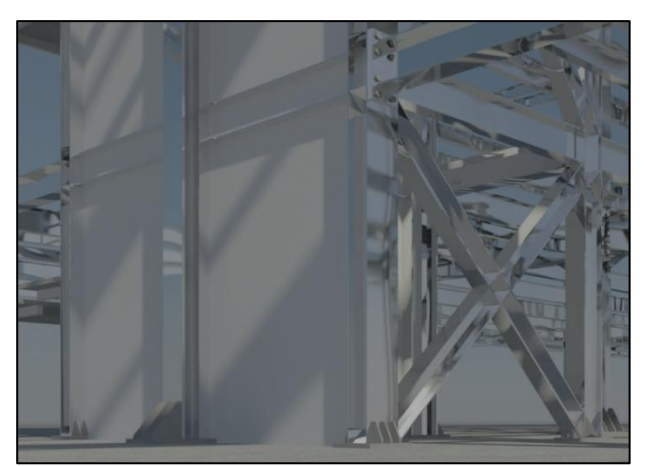

**Figura 7.** Columnas. **Figura 8.** Muros Pantalla en Acero.

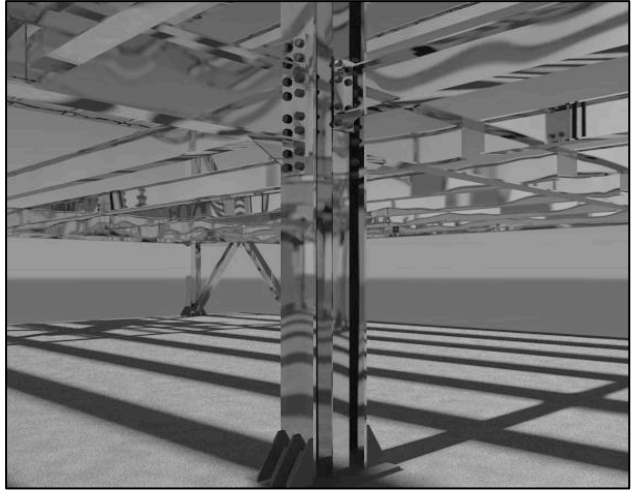

**Figura 9.** Conexiones Viga-Columna. **Figura 10.** Losa de Entrepiso.

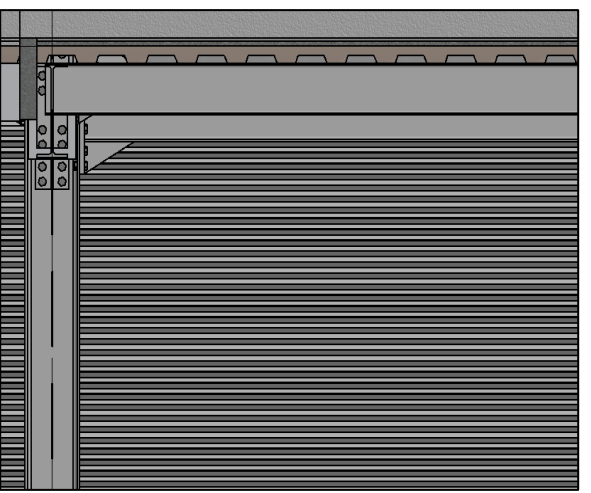

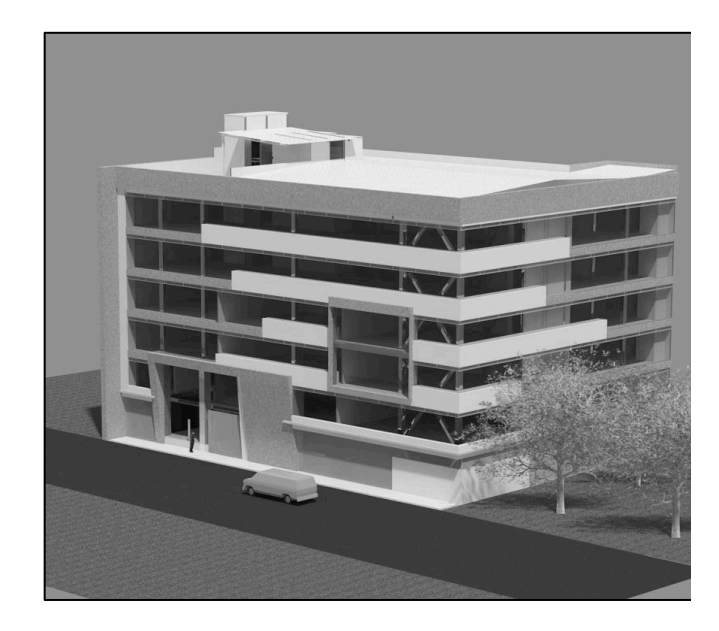

## **Mojica-Arboleda** *et al.* **/ Ingeniería 20-1 (2016) 34-45**

**Figura 11.** Visualización del Proyecto.

|                                      | 2 Edificio SIESA* - Autodesk Quantity Takeoff 2012 - STUDENT VERSION                                                                           |           |                                 |                  |                                                                                |                                                              |                                                           |             |           | $-10 - 3$                                                                                               |
|--------------------------------------|----------------------------------------------------------------------------------------------------|-----------|---------------------------------|------------------|--------------------------------------------------------------------------------|--------------------------------------------------------------|-----------------------------------------------------------|-------------|-----------|----------------------------------------------------------------------------------------------------|
|                                      | Ele Edit View Takeoff Decument Report Window Help                                                                                              |           |                                 |                  |                                                                                |                                                              |                                                           |             | Search    | ×                                                                                                    |
| $Q - Q - Q$                          | $B$ $\equiv$ $\rightarrow$ $\equiv$ $\rightarrow$ $\odot$ $\equiv$ $\rightarrow$ $\uparrow$ $\uparrow$ $A$ $\wedge$ $B$ $\uparrow$<br>$\Omega$ |           |                                 |                  |                                                                                |                                                              |                                                           |             |           |                                                                                                    |
|                                      | Color: Opacity: 70%                                                                                                    |           |                                 |                  |                                                                                |                                                              |                                                           |             |           |                                                                                                    |
|                                      | ×                                                                                                    |           |                                 |                  |                                                                                |                                                              |                                                           |             |           |                                                                                                    |
| D Takeoff                            |                                                                                                    |           |                                 | 寻圆               |                                                                                |                                                              |                                                           |             |           |                                                                                                    |
| <b>BBB</b> Vev Al                    | $B \Box$                                                                                                    |           |                                 | $\equiv$ *       |                                                                                |                                                              |                                                           |             |           |                                                                                                    |
| <b>PIL</b><br>WES.                   | Description                                                                                                    | Type      | Length                          | $Area +$         |                                                                                |                                                              |                                                           |             |           |                                                                                                    |
| <b>V</b> New Group                   | 3D View: (3D) (6.833)                                                                                                    |           |                                 |                  |                                                                                |                                                              |                                                           |             |           | $37$ 320                                                                                                |
| V New Group                          | Windows (T)                                                                                                    |           |                                 |                  |                                                                                |                                                              |                                                           |             |           |                                                                                                    |
| V New Group                          | M. Feo (1)                                                                                                    |           |                                 |                  |                                                                                |                                                              |                                                           |             |           |                                                                                                    |
| v New tem                            | <b>III Vidro filo Cubierte (1)</b>                                                                                                    | Count     | <b>Undefined</b>                | <b>Undefined</b> |                                                                                |                                                              |                                                           |             |           |                                                                                                    |
| New ite.                             | III M_F(o [542511]                                                                                                    | Count     | Undefined                       | Undefined        |                                                                                |                                                              |                                                           |             |           |                                                                                                    |
| V New Group 2                        | Cutain Panels (220)                                                                                                    |           |                                 |                  |                                                                                |                                                              |                                                           |             |           |                                                                                                    |
| <b>v</b> New Group                   | Panel de sistema (228)                                                                                                    |           |                                 |                  |                                                                                |                                                              |                                                           |             |           |                                                                                                    |
| $\blacktriangleright$ New barr       | Acristalado (228)                                                                                                    | Area      | Undefined                       | Area             |                                                                                |                                                              |                                                           |             |           |                                                                                                    |
| V New Group 3                        | Cutan Wall Mullors (3.836)                                                                                                    |           |                                 |                  |                                                                                |                                                              |                                                           |             |           |                                                                                                    |
| <b>v</b> New Group                   | Mortante rectangular (3.836)                                                                                                    |           |                                 |                  |                                                                                |                                                              |                                                           |             |           |                                                                                                    |
| b New bars                           | <b>III</b> Cuadrado 30 mm (2.832)                                                                                                    | Count     | Length                          | Undefined        |                                                                                |                                                              |                                                           |             |           |                                                                                                    |
| Mew ham 2                            | 5 x 30 mm (1.000)                                                                                                    | Count     | Length                          | Undefined        |                                                                                |                                                              |                                                           |             |           |                                                                                                    |
| V New Group, 4                       | Doors (1)                                                                                                    |           |                                 |                  |                                                                                |                                                              |                                                           |             |           |                                                                                                    |
| V New Group                          | M. Curtain Wall Dbl Glass (1)                                                                                                    |           |                                 |                  |                                                                                |                                                              |                                                           |             |           |                                                                                                    |
| $\blacktriangleright$ New barn       | III M. Curtain Wall Dbl Glass manija larga (T)                                                                                                 | Count     | <b>Undefined</b>                | <b>Undefined</b> |                                                                                |                                                              |                                                           |             |           |                                                                                                    |
| V New Group 5                        | Room (71)                                                                                                    |           |                                 |                  |                                                                                |                                                              | 匪                                                         | ΞĐ          |           |                                                                                                    |
| V New Group                          | Roor (71)                                                                                                    |           |                                 |                  |                                                                                |                                                              |                                                           |             |           |                                                                                                    |
| Mey ham                              | <b>III</b> Losa Rampa Vehicular 15 cm (1)                                                                                                    | Volume    | Undefined                       | Area             |                                                                                |                                                              |                                                           |             |           |                                                                                                    |
| $\blacktriangleright$ New bom 2      | III Almado De Pao 3 cm (16)                                                                                                    |           | Undefined                       | Area.            |                                                                                |                                                              |                                                           |             |           |                                                                                                    |
|                                      |                                                                                                    | volume    |                                 |                  |                                                                                |                                                              |                                                           |             |           |                                                                                                    |
|                                      |                                                                                                    |           |                                 |                  |                                                                                |                                                              |                                                           |             |           |                                                                                                    |
| $\blacktriangleright$ New barn $3$   | Andén 12 cm (11)                                                                                                    | volume    | Undefined                       | Area             |                                                                                |                                                              |                                                           |             |           |                                                                                                    |
| $\blacktriangleright$ New barn 4     | Andén 50 cm (1)                                                                                                    | Area      | Undefined                       | Area             |                                                                                |                                                              |                                                           |             |           |                                                                                                    |
| p. New barn 5                        | El Enchape De Piso 2 on (16)                                                                                                    | Area      | Undefined                       | Area             |                                                                                |                                                              |                                                           |             |           |                                                                                                    |
| $\blacktriangleright$ New barn $6$   | III Entrepiso MetaDeck 2" cal 22 e=0.11 m (20)                                                                                                 | Area      | Undefined                       | Area             |                                                                                |                                                              |                                                           |             |           |                                                                                                    |
| $\blacktriangleright$ New bars $7$   | III Losa Borde Vidro Fachada (Z)                                                                                                    | Area      | <b>Undefined</b>                | Area             |                                                                                |                                                              |                                                           |             |           |                                                                                                    |
| > New barn &                         | Losa Concreto Fachada 5 cm (3                                                                                                    | Area      | Undefined                       | Area             |                                                                                |                                                              |                                                           |             |           |                                                                                                    |
| $\blacktriangleright$ New barn $3$   | Losa Muros 25 cm (1)                                                                                                    | Area      | Undefined                       | Area             |                                                                                |                                                              |                                                           |             |           |                                                                                                    |
| V New Group, G.                      | Geneto Models (306)                                                                                                    |           |                                 |                  |                                                                                |                                                              |                                                           |             |           |                                                                                                    |
| V New Group                          | Superboard Cielo Raso Cubierta medio2 (1)                                                                                                    |           |                                 |                  |                                                                                |                                                              |                                                           |             |           |                                                                                                    |
| > New bars                           | Superboard Calo Raso Cubierta medio 2 (1)                                                                                                    | Undefined | <b>Undefined</b>                | Undefined        | Workbook                                                                       |                                                              |                                                           |             |           |                                                                                                    |
| <b>RICOST</b><br>MГ<br>V New Group 2 | Blogue alocobond (1)                                                                                                    |           |                                 |                  | $\left(\widehat{\bullet}\right)\left(\widehat{\bullet}\right)$   3D View: (3D) |                                                              |                                                           |             |           |                                                                                                    |
| Mey Barn                             | III Boque alocabond (1)                                                                                                    | Undefined | <b>Undefined</b>                | Undefined        |                                                                                |                                                              |                                                           |             |           |                                                                                                    |
| V New Group 3                        | Blogue alcoobond 2 (11)                                                                                                    |           |                                 |                  | New Group, New Grou                                                            | / New Group.New Group_12.New Group_2.New Item                |                                                           |             |           |                                                                                                    |
| - New barn                           | III Boque alocabond 2 (11)                                                                                                    | Undefined | Undefined                       | Undefined        |                                                                                |                                                              |                                                           |             |           | Material Cost                                                                                           |
| V New Group 4                        | Bloque Inferior Vidro Fachada Seea (1)                                                                                                    |           |                                 |                  |                                                                                | <b>WRS</b>                                                   | Description                                               | Quantity 1  | Unit cost | Total                                                                                                   |
| > New barn                           | III Boque Inferior Vidro Fachada Siesa (1                                                                                                    | Undefined | <b>Undefined</b>                | Undefined        | ٠                                                                              | New Group New Group 3                                        | Guttes                                                    |             |           |                                                                                                    |
| V New Group 5                        | Bloque Superior Vidro Fachada Sesa (T)                                                                                                    |           |                                 |                  | ٠                                                                              | New Group New Group 9                                        | Ralings                                                   |             |           |                                                                                                    |
| Mey hand                             | Boque Superior Vidrio Fachada Sesa (1                                                                                                    | Undefined | Undefined                       | <b>Undefined</b> | ٠                                                                              | New Group New Group 10                                       | Rods                                                      |             |           |                                                                                                    |
| V New Group 5                        | Edge Lahape (4)                                                                                                    |           |                                 |                  | ٠                                                                              | New Group New Group 11                                       | <b>Stairs</b>                                             |             |           |                                                                                                    |
| $\blacktriangleright$ New Bern       | III Edge Lahape 0.47 m (3)                                                                                                    | Undefined | <b>Undefined</b>                | Undefined        | ٠                                                                              | New Group New Group12                                        | Structural Columns                                        |             |           |                                                                                                    |
| $\blacktriangleright$ New barn 2     | Edge Lahape 0.37m (1)                                                                                                    | Undefined | <b>Undefined</b>                | Undefined        | ٠                                                                              | New Group New Group 12 New Group                             | UC-Plar universal-Plar                                    |             |           |                                                                                                    |
| <b>v</b> New Group 7                 | Facade border slab element (225)                                                                                                    |           |                                 |                  | $\cdot$                                                                        | New Group New Group 12 New Group 2                           | Concrete Flound Column                                    |             |           |                                                                                                    |
| - New bars                           | III Facade border slab element (225                                                                                                    | Count     | Undefined Undefined             |                  |                                                                                | New Group New Group 12 New Group 2 New Item                  | Piete Vibrado 25 cm x 8 m                                 | 1.040.000 m | 12.807.00 |                                                                                                    |
| V New Group 3                        | Muro Fachada (3)                                                                                                    |           |                                 |                  | ٠                                                                              | New Group New Group_12 New Group_3                           | Meda IPE300                                               |             |           |                                                                                                    |
| $\blacktriangleright$ New Bern       | III Mura Fachada (3)                                                                                                    | Undefined | <b>Undefined</b>                | <b>Undefined</b> | ٠                                                                              | New Group New Group 12 New Group 4                           | PFC-PFC-Canal de ala paralela-Plan                        |             |           | 0.00<br>0.00<br>0.00<br>0.00<br>13.319.200.02<br>0.00<br>13.319.280.02<br>13.319.200.02<br>0.00<br>0.00 |
| V New Group 3<br>Mey bars            | Muro Superboard Superior portico entrada (1)<br>III Mura Superboard Superior portion entrada (1)                                               |           | undefined undefined undefined ~ |                  | ٠                                                                              | New Group New Group 12 New Group 5<br>New Group New Group 13 | SHS-Square Hollow Section-Column<br>Stuctural Connections |             |           | 0.00<br>0.001                                                                                           |

**Figura 12.** Integración Modelo Autodesk Quantity Takeoff.

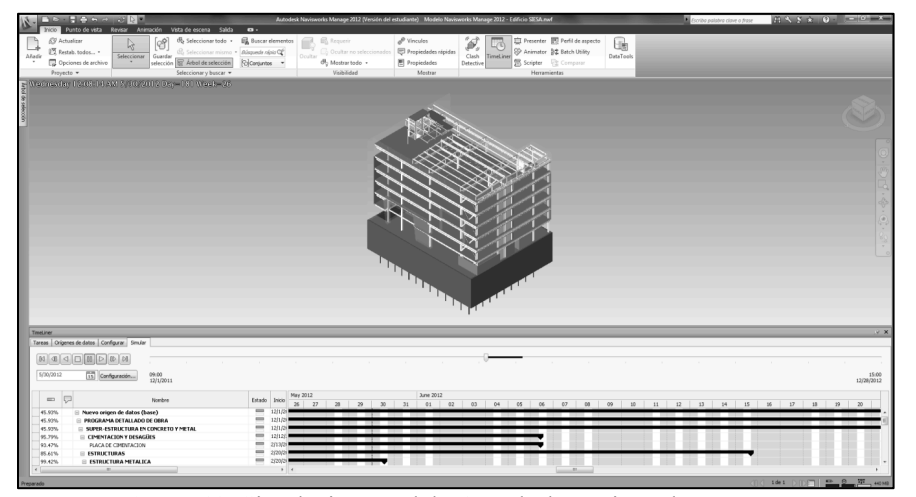

**Figura 13.** Simulación Modelo Autodesk Navisworks Manage.

#### **RESULTADOS**

Los resultados referentes al proceso de modelación, extracción de cantidades de obra, generación del presupuesto y simulación en el tiempo se presentan a continuación:

#### **Resultados de la modelación paramétrica**

El modelo total consta de 9487 elementos paramétricos distribuidos como se observa en la figura 14.

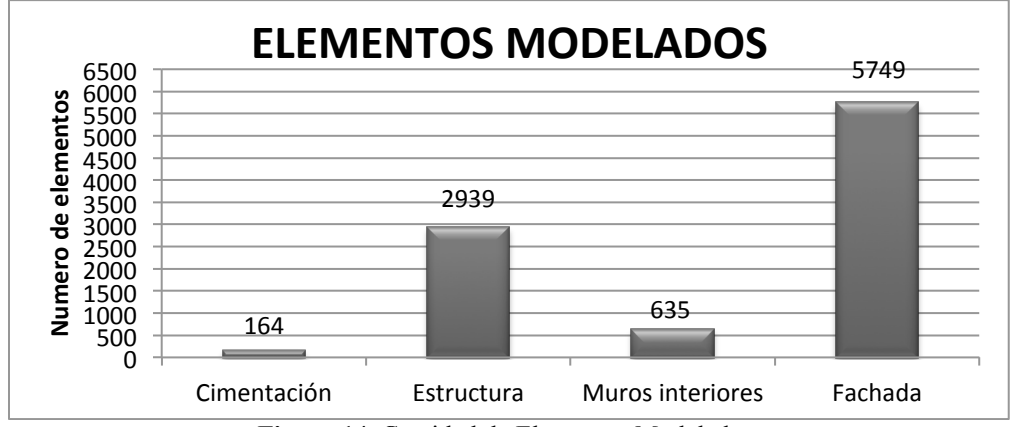

**Figura 14.** Cantidad de Elementos Modelados.

La información contenida en planos arquitectónicos y estructurales contenía errores que hicieron difícil el proceso de modelación, algunos de los cuáles se muestran en la tabla 1.

**Tabla 1.** Relación de Errores Encontrados en Planos de Diseño.

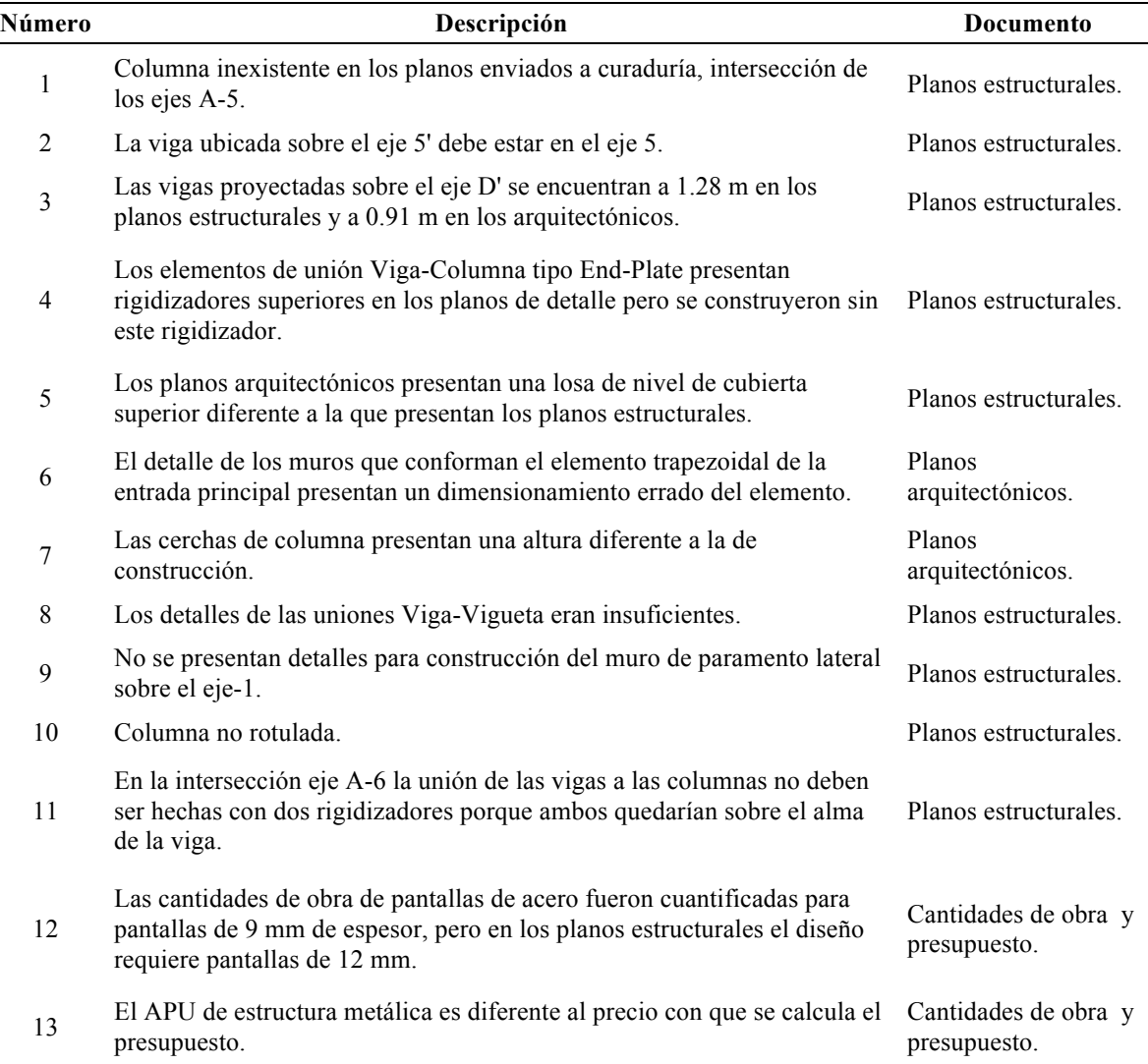

<sup>14</sup> La pantalla preexcavada de concreto de 12 cm de espesor está ubicada de erróneamente con un desfase de 10 cm desde el paramento. Planos estructurales.

<sup>15</sup> Las convenciones de los muros no corresponden a los materiales reales. Planos arquitectónicos.

# **RESULTADOS DE CANTIDADES DE OBRA Y PRESUPUESTO**

El cálculo de cantidades de obra y el presupuesto en la categoría de costos directos asociado a las cantidades presenta discrepancias porcentuales según se muestra a continuación.

#### **Cimentación**

La tabla 2 muestra las cantidades de obra para cimentación extraídas del modelo Revit Structure® y del presupuesto original y su comparación.

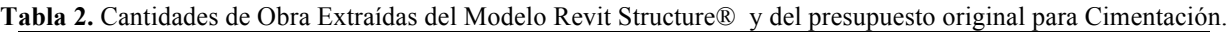

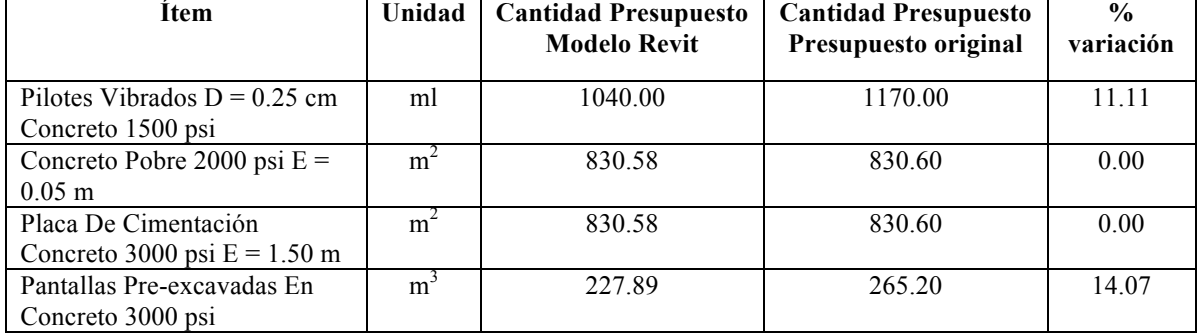

La causa de la diferencia de 11,11%en pilotes, consiste en que en los elementos modelados, no se contempló la longitud de descabece que corresponde a cantidades de concreto que deben ser demolidas. Las pantallas preexcavadas generaron una diferencia de 3,77% donde la cantidad de concreto según el modelo es menor, debido probablemente a que la empresa haya asumido un desperdicio de concreto del  $4\%$ .

El error No.14 de la tabla 1, menciona una pantalla que está localizada incorrectamente en la edificación. Esta debe unirse a las demás pantallas sin estar desfasada 10 cm desde el paramento lateral, así el modelo genera una cantidad de  $24.35 \text{ m}^3$  de concreto para este elemento tipo muro de 12 cm de espesor. Revisando los planos estructurales se encontró que lo muros que conforman el tanque de agua también se cuentan dentro de las cantidades de pantallas

preexcavadas en el presupuesto original de la obra. Integrando estas consideraciones al modelo se calculó la diferencia final.

## **Estructura Metálica**

Las cantidades de estructura se extrajeron con base en los ítems mencionados en el presupuesto cuyos Análisis de Precios Unitarios, en su totalidad, se calcularon por kilogramo de acero y en el modelo fueron calculadas por volumen. Adicionalmente algunos de los APU, fueron ingresados en el presupuesto original con valores diferentes. Para solucionar el problema se optó por extraer las cantidades en volumen y multiplicarlas por el valor de densidad del acero estructural A-36: 7860 kg/m<sup>3</sup>. La tabla 3 muestra las cantidades de obra para estructura metálica del modelo Revit Structure® y del presupuesto original.

**Tabla 3.** Cantidades de Obra Extraídas del Modelo Revit Structure y del presupuesto original para la Estructura  $M<sub>et</sub>1$ ica

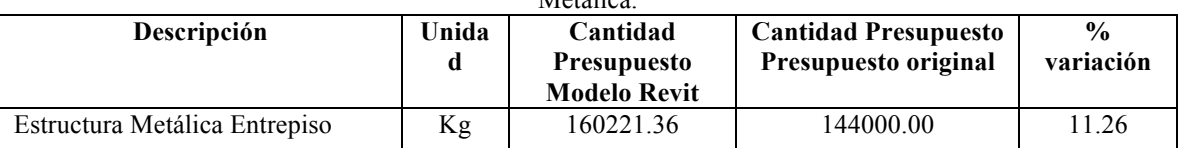

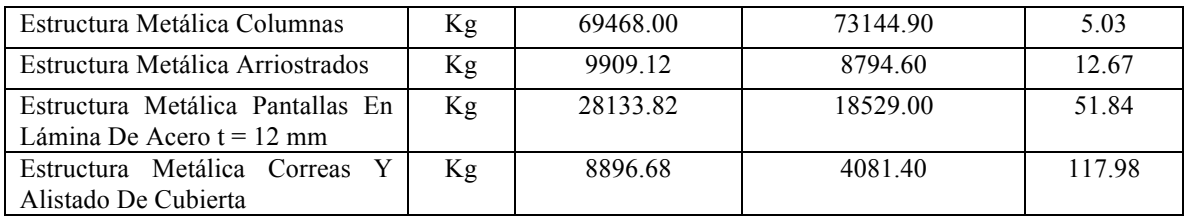

Los errores para las vigas y viguetas que conforman el entrepiso son del 11,26%. Las riostras presentan variaciones del 12,67% y las pantallas de acero el 51,84%. El porcentaje asociado a las riostras metálicas es del 12,67%. En este caso el modelo no presenta conexiones idénticas a las que muestran los detalles de los planos estructurales. La dificultad con la modelación de la uniones radica en la necesidad de utilizar el plug-in SDS/2connect cuya licencia fue imposible conseguir. La diferencia de cantidades debido a conexiones se repite en los demás elementos estructurales. Para el ítem de estructura del entrepiso con diferencia de cantidad del 11,26% entre el modelo y la documentación no se modelaron las conexiones viga-vigueta y para el ítem de columnas, aunque se modelaron las conexiones rígidas a momento en las uniones viga-columna de los pórticos que las requerían, las conexiones a cortante fueron omitidas.

Las pantallas de acero fueron modeladas con base en los planos estructurales de la obra, en estos documentos el espesor indicado era de 12 mm, mientras que para el cálculo de las cantidades la documentación presentaba un espesor de 9,0 mm en el mismo ítem. Con el fin de determinar la congruencia del modelo para este ítem se remplazaron las pantallas modeladas de 12,0 mm por pantallas de 9,0 mm y se obtuvo una cantidad muy próxima a la de la documentación con una variación del 1,6%. Este error es producto de un diseño desarticulado. La discrepancia subestima el peso de estos elementos y constituye una estimación del costo por debajo del real.

El ítem de correas y alistado de cubierta presenta

dificultades para la estimación de cantidades debido a que fue considerado por la empresa constructora como un ítem que agrupa algunos elementos que no fueron modelados o cuyas cantidades no se pueden cuantificar con la unidad propuesta (kilogramos). En el presupuesto original se incluye las correas, cerchas y soportes para la teja, pintura y sello de juntas para la instalación de los cuales se modelaron únicamente las cerchas, los soportes para la teja y las correas. De este modo se explica que se haya obtenido una diferencia del 117,98% entre los documentos de obra y las cantidades obtenidas del modelo. Al analizar las cantidades, la empresa constructora calcula que se requieren 8479 kg de este ítem, en contraposición el modelo sugiere que en lo referente a los elementos estructurales de la cubierta que hacen parte del ítem se requieren 4081,40 kg del mismo. Debido a la incertidumbre generada por la naturaleza de los elementos que agrupa el ítem y la forma en que se cuantificaron, además de la falta de detalle de los planos estructurales de la cubierta, se entiende que el modelo no genera una cantidad próxima a la documentación de obra.

## **Muros interiores**

Cuando se revisó la documentación de cantidades de obra para muros se encontró que la información era insuficiente y poco detallada. Los muros se modelaron con base en los planos arquitectónicos que tenían un nivel de detalle deficiente. Debido a la falta de convenciones no se logró determinar con exactitud el material y la composición estructural final de algunos muros. Las tabla 4 muestra las cantidades de obra para muros interiores extraídas del modelo Revit Structure® y del Presupuesto original.

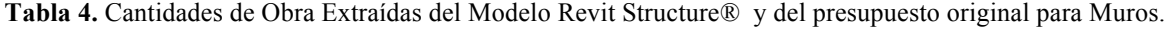

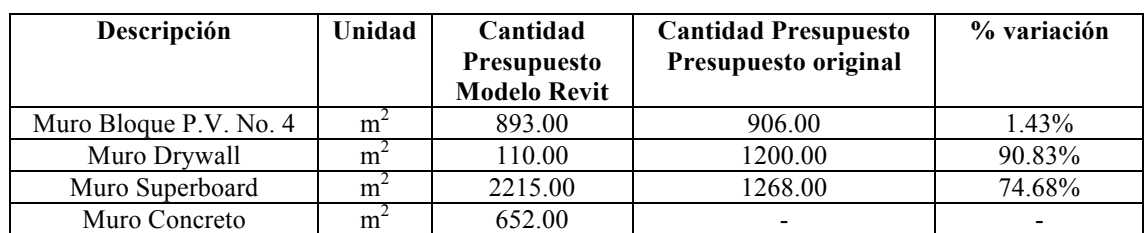

Los muros en mampostería de arcilla Bloque No. 4 presentan valores muy cercanos del 1,43%. Sin

embargo los muros en pared seca, generaron variaciones muy altas. Se estimaron las cantidades para paredes secas unificadas en un ítem y se encontró que las cantidades varían en un 5,79%. Al sumar las cantidades de muros de Drywall y Superboard extraídas del modelo se obtienen 2325,00

m2 , por otro lado, sumando las cantidades de la documentación se obtiene un valor de  $2468$  m<sup>2</sup>. De este modo se logró establecer que los muros en pared seca que se obtiene del modelo son cercanos a los valores que presentan las cantidades de obra del proyecto (véase la tabla 5).

**Tabla 5.** Porcentaje de Error para Muros.

| % variación |
|-------------|
| 1,43%       |
| 5.79%       |
|             |
|             |

Para el caso de muros en concreto de la edificación, la documentación que suministró la empresa constructora no contiene cantidades de obra para estos ítems.

A partir de estos resultados y el análisis comparativo realizado se han determinado los beneficios que trae la implementación de la metodología BIM:

- Se hubieran evitado al menos 15 errores en la documentación que generaron un retraso de 40 días.
- Se obtiene una mejor visualización de los elementos complejos.
- Se genera un control dinámico de las cantidades de obra, el presupuesto y el proceso constructivo de la obra.
- Se obtiene una mejor visualización del proyecto.
- Se logra coordinar los diferentes diseños del proyecto.
- Posibilidad de visualizar los cambios de diseño en el modelo y evaluar diferentes alternativas agregando valor al proyecto.

# **CONCLUSIONES**

- El modelo paramétrico generado utilizando herramientas BIM permite una visualización 3D coordinada de la edificación; además cuenta con los parámetros necesarios para extracción de cantidades de obra y simulación de cronograma de obra.
- El análisis de cantidades de obra permitió evidenciar la variación porcentual entre las cantidades que presenta la documentación y las extraídas del modelo para los ítems propuestos. Se obtuvieron variaciones porcentuales casi nulas en algunos ítems demostrando que la metodología es aplicable y funciona si se ejecuta de manera ordenada. No obstante hubo variaciones porcentuales exageradas para otros ítems, debido a

limitaciones del modelo por insuficiencia de detalle en los planos de diseño y en los demás documentos de obra que fueron la base de la modelación.

- La simulación aporta la cuarta dimensión (tiempo) al modelo permitiendo una visualización acertada de la programación de obra original. Estas simulaciones facilitan el control posterior de la programación en obra.
- Mediante la integración del modelo con los Análisis de Precios Unitarios suministrados por la empresa constructora, se logró generar un presupuesto para costos directos (de los ítems propuestos) basado en las cantidades extraídas del modelo utilizando la herramienta Autodesk Quantity Takeoff®.
- Interactuar en un entorno de modelación tridimensional con elementos cuyos parámetros establecen relaciones y reglas implica un cambio significativo en el entorno y el modo de trabajo respecto a las mesas de dibujo CAD. Generar un modelo paramétrico requiere habilidades de manejo de software que van más allá de la representación tridimensional y esto implica conocer la forma acertada de parametrizar los elementos de modelación. La asignación de parámetros es fundamental para generar un modelo BIM funcional y útil.
- Los errores en la documentación de obra generan dudas y desencadenan retrasos en los cronogramas de obra, errores en la presupuestación y pérdidas de tiempo y dinero en trabajo rehecho. Implementar metodologías BIM de manera adecuada permite garantizar una integración entre las partes involucradas en el proyecto de construcción que favorece el entendimiento acertado del objeto a construir y el proceso a seguir. De esta forma se ahorra tiempo, dinero y se asegura la calidad.

## **Mojica-Arboleda** *et al.* **/ Ingeniería 20-1 (2016) 34-45**

#### **REFERENCIAS BIBLIOGRÁFICAS**

Azhar, s., 2011. Building Information Modeling (BIM): Trends, Benefits, Risks, and Challenges for the AEC Industry: Leadership and Management in Engineering: (ASCE). Leadersh. Manag. Eng. 11.

Azhar, N., Kang, Y., Ahmad, I., 2015. Critical Look into the Relationship between Information and Communication Technology and Integrated Project Delivery in Public Sector Construction. J. Manag. Eng. 31, 04014091. doi:10.1061/(ASCE)ME.1943-5479.0000334

Baiden, B.K., Price, A.D.F., 2011. The effect of integration on project delivery team effectiveness. Int. J. Proj. Manag. 29, 129–136. doi:10.1016/j.ijproman.2010.01.016

Barlish, K., Sullivan, K., 2012. How to measure the benefits of BIM — A case study approach. Autom. Constr. 24, 149–159. doi:http://dx.doi.org/10.1016/j.autcon.2012.02.008

Botero, L.F., Villegas, A., 2013. VISUALIZACIÓN DE MODELOS BIM A TRAVES DE LA REALIDAD VIRTUAL INMERSIVA. Presented at the ELAGEC 2013, Cancún, Méjico.

Bryde, D., Broquetas, M., Volm, J.M., 2013. The project benefits of Building Information Modelling (BIM). Int. J. Proj. Manag. 31, 971–980. doi:10.1016/j.ijproman.2012.12.001

Cao, D., Wang, G., Li, H., Skitmore, M., Huang, T., Zhang, W., 2015. Practices and effectiveness of building information modelling in construction projects in China. Autom. Constr. 49, 113–122. doi:10.1016/j.autcon.2014.10.014

Chien, K.-F., Wu, Z.-H., Huang, S.-C., 2014. Identifying and assessing critical risk factors for BIM projects: Empirical study. Autom. Constr. 45, 1–15. doi:10.1016/j.autcon.2014.04.012

Eastman, C.M., Teicholz, P., Sacks, R., Liston, K., 2008. BIM handbook. Wiley Online Library.

Fisher, M., Tatum, C.., 1997. Characteristics of Design-Relevant Constructability Knowledge. J. Constr. Eng. Manag. 123, 253–260. doi:http://dx.doi.org/10.1061/(ASCE)0733-9364(1997)123:3(253))

Jones, B., 2014. Integrated Project Delivery (IPD) for Maximizing Design and Construction Considerations Regarding Sustainability. Procedia Eng. 95, 528–538. doi:10.1016/j.proeng.2014.12.214

Kent, D.C., Becerik-Gerber, B., 2010. Understanding Construction Industry Experience and Attitudes toward Integrated Project Delivery. J. Constr. Eng. Manag. 136, 815–825. doi:10.1061/(ASCE)CO.1943-7862.0000188

Koskela -, L., 1992. Application of the New Production Philosophy to Construction. Labopratory for urban planning and building design.

Smith, D.K., Tardif, M., 2009. Building information modeling: a strategic implementation guide for architects, engineers, constructors, and real estate asset managers. John Wiley & Sons Inc.

Wong, J.K.W., Zhou, J., 2015. Enhancing environmental sustainability over building life cycles through green BIM: A review. Autom. Constr. 57, 156–165. doi:10.1016/j.autcon.2015.06.003

Este documento debe citarse como: Mojica Arboleda, A., Valencia Rivera, D. F., Gómez Cabrera A., Alvarado Vargas, Y. A. (2016). **Planificación y control de proyectos aplicando "Building Information Modeling" un estudio de caso.** Ingeniería, Revista Académica de la FI-UADY, 20-1, pp. 34-45.